Handling Request "SEND" button corresponds now with the tabs in Handling Request message window. This means that apart from word "SEND" there are:

- **Status of Handling Request** New, Update, Cancel and variations, i.e. if you are sending an Update and Cancellation button will display: "SEND CANCEL (1) UPDATE (1)".
- **Number of identical requests** this is a number in the bracket, i.e. if there are 2 Update emails sent to 2 different Handlers button will display following information: "SEND UPDATE (2)"

From: <https://wiki.leonsoftware.com/> - **Leonsoftware Wiki** Permanent link: **<https://wiki.leonsoftware.com/updates/we-have-amended-handling-request-send-button-to-correspond-with-handling-request-status-changes?rev=1453218782>** Last update: **2016/08/30 13:06**

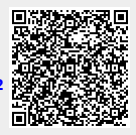